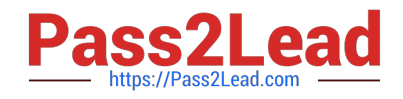

# **2V0-51.19Q&As**

VMware Professional Horizon 7.7 Exam 2019

# **Pass VMware 2V0-51.19 Exam with 100% Guarantee**

Free Download Real Questions & Answers **PDF** and **VCE** file from:

**https://www.pass2lead.com/2v0-51-19.html**

100% Passing Guarantee 100% Money Back Assurance

Following Questions and Answers are all new published by VMware Official Exam Center

**C** Instant Download After Purchase

**83 100% Money Back Guarantee** 

365 Days Free Update

800,000+ Satisfied Customers

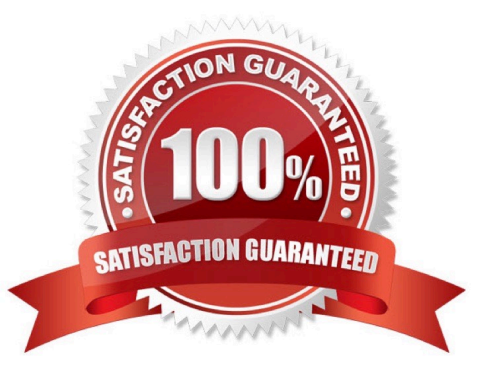

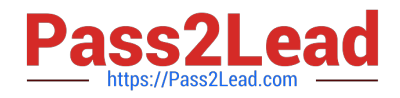

## **QUESTION 1**

While investigating slow performance, an administrator discovered that none of the desktops in the Microsoft Windows desktop pool is reporting metrics to vRealize Operations for VMware Horizon.

What action would enable the Microsoft Windows desktop pool to report metrics to vRealize Operations Manager for Horizon?

A. Verify that the Microsoft Windows desktop pool has been included in the vRealize Operations for Horizon Broker Agent configuration

B. Enable vRealize Operations Manager for Horizon in the Microsoft Windows desktop pool settings in the View Administrator console

C. Add the vRealize Operations Manager for Horizon security tag to the Microsoft Windows desktop pool virtual machines

D. Add the users of the Microsoft Windows desktop pool to the vRealize Operations Manager Everyone group

Correct Answer: A

Reference: https://pubs.vmware.com/v4h62/index.jsp?topic=%2Fcom.vmware.vrealize.horizon.install.doc %2FGUID-93EB11F9-2873-41D3-8749-EDA4277EA7BC.html

### **QUESTION 2**

How can an administrator access the User Environment Manager console for the first time?

A. Deploy the User Environment Manager appliance, select the Flex management console option, then launch the management console application.

B. Deploy the User Environment Manager appliance, select the Flex management console option, then connect to the appliance at https://UEM-Console.vmware.com:9443/ui.

C. Launch the User Environment Manager installer, perform a Custom install, select the Flex management console option, then connect to the computer at https://UEM-Console.vmware.com:9443/ui.

D. Launch the User Environment Manager installer, perform a Custom install, select the Flex management console option, then launch the management console application.

Correct Answer: A

#### **QUESTION 3**

An administrator deploys a linked clone pool and notices that many virtual machines are in an Error state. This cycle keeps repeating.

What can be done to correct this issue?

A. Use the new snapshot or template to recreate the pool

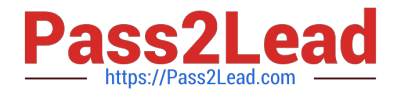

- B. Restart the View Composer service
- C. Disable provisioning on the pool
- D. Restart the View Connection Server service

```
Correct Answer: A
```
Reference: https://pubs.vmware.com/view-51/index.jsp?topic=%2Fcom.vmware.view.administration.doc% 2FGUID-31B7F13E-A53B-4131-8BC0-B72F4E348FBA.html

#### **QUESTION 4**

One of the datastores containing a manual desktop pool is running out of disk space and an administrator adds a second datastore.

Which operation should the administrator perform to resolve the issue?

- A. Recompose
- B. Storage vMotion
- C. Refresh
- D. Rebalance
- Correct Answer: B

#### **QUESTION 5**

Writable Volumes can be assigned to which three choices? (Choose three.)

- A. VDI Desktops
- B. Groups
- C. RDS Session Hosts
- D. AppStacks
- E. Users
- Correct Answer: ABE

[2V0-51.19 VCE Dumps](https://www.pass2lead.com/2v0-51-19.html) [2V0-51.19 Study Guide](https://www.pass2lead.com/2v0-51-19.html) [2V0-51.19 Braindumps](https://www.pass2lead.com/2v0-51-19.html)